**入** 

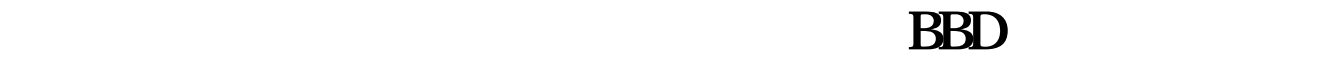

 $\frac{1}{\sqrt{2\pi}}$ 

## **F10**

 $F10$ 

**三、怎样在同花顺中按股票代码或者名字查找股票,如word里**

## **面的ctrl+F的功能?**

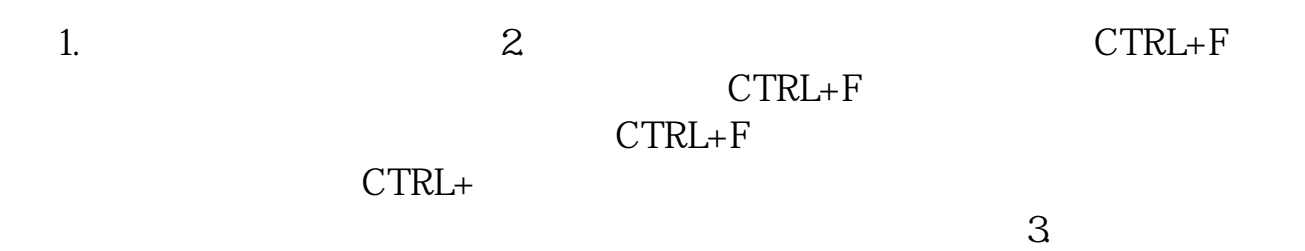

## Flash

点同花顺软件最上面一排"在线服务"下的"我的同花顺",就会进入一个你自己  $\alpha$  , and  $\alpha$  , and  $\alpha$  $\mathcal{R}$ 

PC<sup>2</sup>PC<sup>2</sup>

## **BBD**

\* \* \* " " CTRI F " " " →鼠标点"导入"→鼠标点"游览"→鼠标点"打开"(把下载的公式打开)→鼠标点"打  $\mathbf{R} = \mathbf{R} = \mathbf$ 标"→找到刚刚导入的公式→用鼠标连续点公式两下→出现"公式编辑-技术指标 "→ 鼠标点"显示图形"→提示栏会出现"编辑测试成功"字符(这表明你安装成功了)→  $\mathbf{a}$  +  $\mathbf{a}$  + 点"退出"(你是否看到同花顺软件图形变了,是不是多了一些东东,例如:买入, 卖出)→最后大家一定要记得按同花顺软件左上角的"系统"→下拉菜单用鼠标点"保  $\mathbf{H} = \mathbf{H}$  $\overline{OK}$  → 1, and  $\overline{N}$ ACD, KDJ, RSI BLAS, EXECUTE REARS, EXECUTE REARS, EXECUTE AND REARS, AND REARS, A SECURIT AND REARS, A SECURIT AND REARS, A SECURIT AND REARS, A SECURIT AND REARS, A SECURIT AND REARS, A SECURIT AND REARS, A SECURIT AND RE

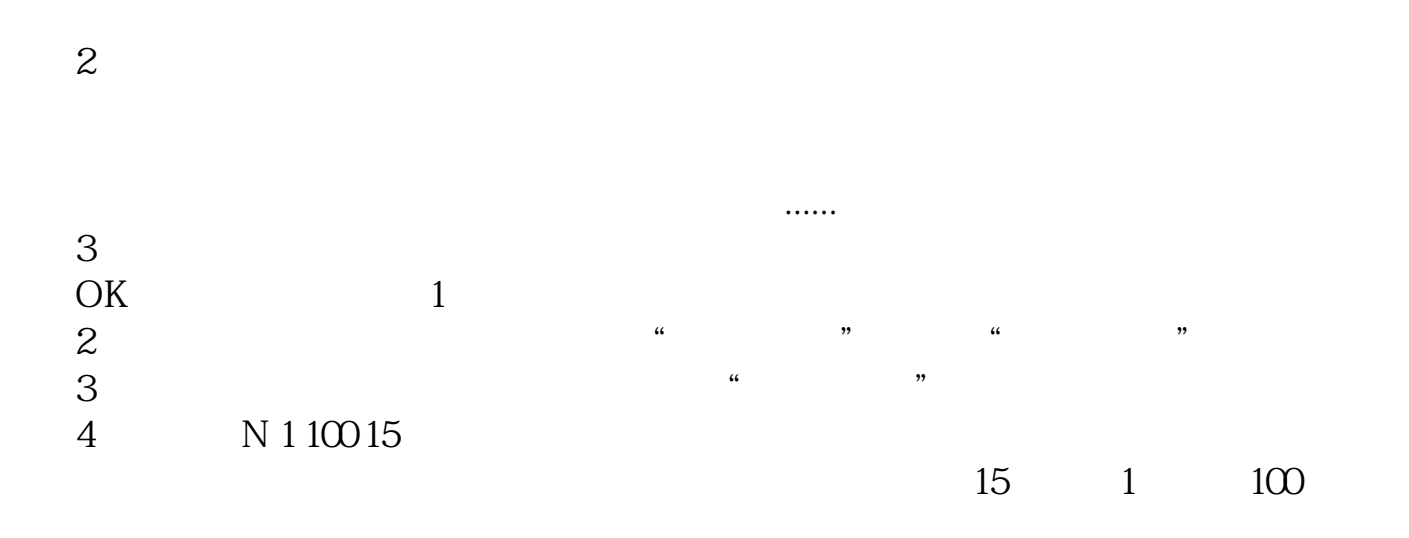

DIF: = EMA(CLOSE, 12)-EMA(CLOSE, 26)  $DEA = EMA(DIF \t 9)$  $MACD = (DIF-DEA)*2$ 

[《一支股票的分红多久为一期》](/subject/7238.html)

 $Q$ 

[下载:同花顺如何批量导入股票代码.pdf](/neirong/TCPDF/examples/output.php?c=/subject/40503049.html&n=同花顺如何批量导入股票代码.pdf)

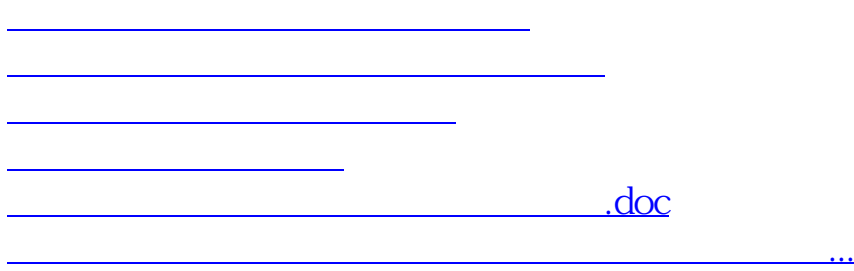

<https://www.gupiaozhishiba.com/subject/40503049.html>